### **Mini guida in italiano per allevare i conigli, tipo Bunny Ozimals**

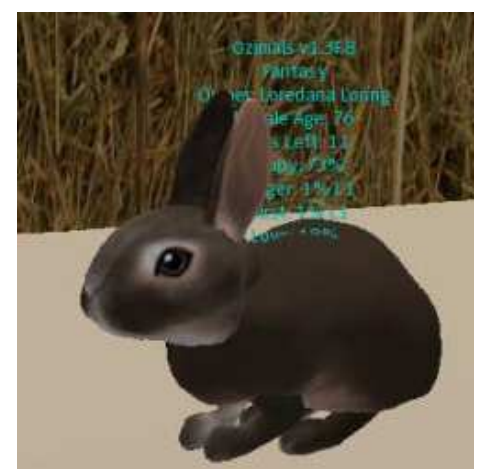

*Second Life si è da tempo popolata di simpatici conigli animati, prodotti da Ozimals: guidati dalle richieste di molti amici, che spesso incontrano difficoltà nell'iniziare ad averne cura, abbiamo raccolto alcuni semplici consigli.* La **guida completa e originale in inglese è qui: [Ozimals Manual](http://support.ozimals.com/)**.

#### **Come iniziare**

Se avete comprato un cestino o un coniglio adulto Ozimals, prima di tutto **procuratevi acqua e cibo**, in **[Xstreet](https://www.xstreetsl.com/)** scrivendo nel *Search Ozimals* oppure direttamente nell'**[Ozimals Main](http://slurl.com/secondlife/Ozimals/181/144/34)  [Store](http://slurl.com/secondlife/Ozimals/181/144/34)** allo slurl

#### **<http://slurl.com/secondlife/Ozimals/181/144/34>**

**1. Acqua e cibo** si distinguono in: **Livello 1** (**Basic Pet Food and Water,** costo medio 99 linden\$ al mese x coniglio, alimento base che non permette la riproduzione); **Livello 2**

(**Standard Food Hay Cubes and Water,** costo medio superiore, ma con confezioni scontate per 10 conigli, e adatto per coppie che si vuole riprodurre); il livello 3 e le pozioni speciali non sono veramente necessarie e costano molto di più! **Il nostro consiglio è usare il livello 1** perché col passare del tempo i conigli diventano un costo reale!

**2.** Procurata la scatola del cibo (che contiene acqua, verdura e un "totem" per aggiornare i conigli), **se avete comprato un cestino rezzatelo** nella vostra land in uno spazio comodo: all'inizio potete usare un recinto quadrato di circa 6 m x 6 m per controllare meglio gli animaletti (vedi nota \*).

**3.** Cliccate sopra al cestino col pulsante sinistro del mouse (non usate clic destro o Open!) e nel menu di dialogo cliccate **Start Birth.** Non muovete il cestino e attendete (anche 1 ora) l'uscita del

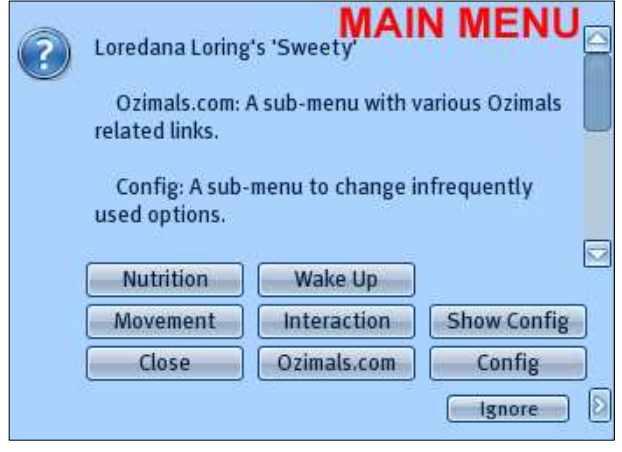

coniglietto! Quindi seguite con precisione le indicazioni per usare il menu di configurazione del vostro bunny (valide anche se avete comprato un coniglio adulto!)

## **Menu per Configurare il coniglio**

**1.** Cliccate sul coniglietto col pulsante sinistro del mouse e nel **menu** premete su **Movement,** poi su **Move Off** e **Anims Off** in modo che il coniglio stia fermo, quindi **Main menu**.

**2.** Cliccate **Config** e definite subito: **Set Owner** (confermate che siete voi il proprietario); **Set name** per assegnare un nome al coniglietto scrivendolo nella Chat pubblica; **Set range** per definire il suo raggio di spostamento, scrivendo **5**

nella Chat pubblica (5 metri sono lo spazio minimo e raccomandato perché possa sempre raggiungere il cibo); **Set home** e stabilite la posizione di 'partenza' dei 5 metri di movimento.

## **3. E' importante: rezzate a questo punto cibo e acqua vicinissimi al coniglio**!

**4.** Cliccate **Text on** per vedere sopra il bunny l'elenco delle sue condizioni di "salute", quindi **Main menu**. **5.** Cliccate **Nutrition** e scegliete **level 1** (il livello deve

corrispondere ovviamente al cibo che avete comprato), quindi **Main menu**.

**6.** Cliccate **Interaction** per definire chi può interagire con l'animale: **owner**, se lo nutrirete solo voi, **Group** (chiunque del vostro gruppo) o **Anyone** (tutti, soluzione più comoda se anche altri compreranno il cibo per il vs coniglio). Cliccate **Main menu**.

**7. E' importante che cibo e acqua abbiano IDENTICA configurazione:** per farlo cliccate sopra ai due oggetti e scegliete la stessa impostazione (Owner, Group o Anyone).

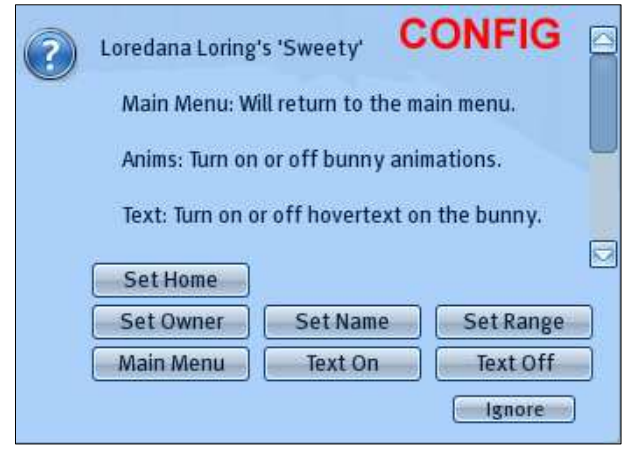

**8.** Ultima procedura: cliccate **Movement** e scegliete **Move On** e **Anims On** per vedere saltellare intorno il vostro Bunny, quindi **Main menu**.

# **Verifica della configurazione**

**9.** Cliccando **Show Config** dal **Main menu** verificate *range*, *livello* del cibo e *interazione*; infine controllate che la Home sia veramente vicina al cibo, cliccando **Movement** e **Go home.**

# **Consigli utili**

- **Il sonno:** quando l'energia scende a 0%… va tutto bene, il vostro bunny deve "ricaricarsi" e dormirà per alcune ore sognando a fumetti arcobaleni, cibo e amore; non svegliatelo, se non ha recuperato una buona dose di energia (per il risveglio: **Main menu** > **Wake up**).
- **Felicità:** per aumentare il livello di **Happiness** di circa il 5%, dopo avere fermato movimenti e animazioni, potete prendere il Bunny nel vostro inventario e "indossatelo", cliccatelo e scegliete un'animazione per coccolarlo (utile per aumentare la felicità e velocizzare la riproduzione).
- **Salvate l'ID dei vostri conigli** e di eventuali cestini, necessario nel caso di gravi problemi con gli aggiornamenti, e poter inoltrare un ticket a Ozimals: l'ID si legge con un **clic destro sul coniglio** e selezionando **Edit**: è un codice lungo, per es. **2010010900,0b06715a-efc3-563b-64c6-aca69140f92f,1263332880,15,0,76^0^0^85^100,3,3,3612748,5,150580,310034,649**. L'operazione si deve ripetere dopo ogni aggiornamento.
- Per aggiornare i conigli, leggete le news del gruppo Ozimals o fate attenzione agli avvisi che compaiono ripetutamente in chat pubblica informando che un Bunny non è aggiornato. Andate subito nell'**[Ozimals Main Store](http://slurl.com/secondlife/Ozimals/181/144/34)** e prendete la scatola gratuita del Totem-aggiornamento che si trova all'entrata (o nel cibo) e seguite le istruzioni al suo interno. Dopo ogni aggiornamento ricordate di prendere il bunny in inventario, rezzarlo nuovamente e verificare la configurazione!
- **Accoppiamento**: se avete un maschio e una femmina, passate entrambi al cibo Livello 2; dopo circa 15-20 gg, quando **Love** sale al 100% e **Happiness** oltre 75%, comparirà un nuovo cestino! Se avete molti conigli usate **Interaction** > **Bond** per definire il nome del partner. Nota bene: ogni

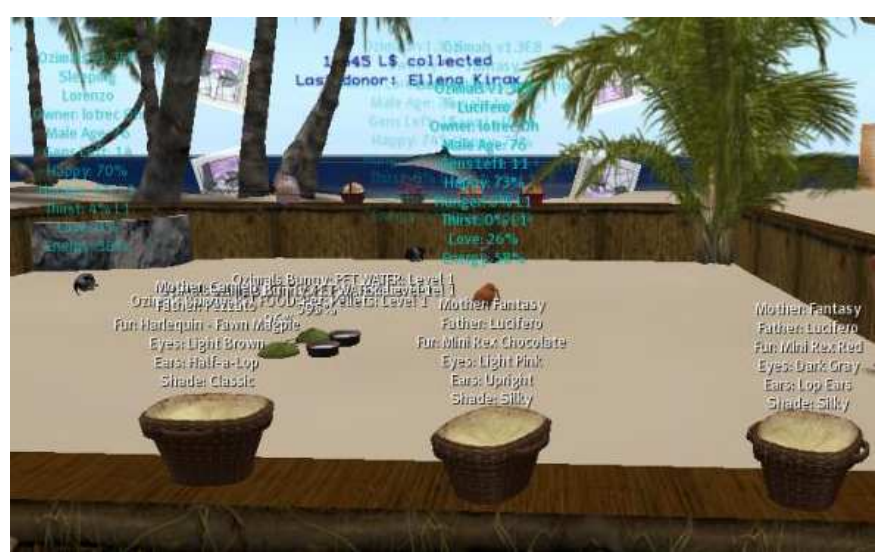

bunny può generare fino a 15 cestini e dopo un accoppiamento si "riposa" per circa 2 settimane (per una rapida verifica: **Interaction** > **Breed help**).

**- Controllate lo status dei bunnies** nel testo che compare sulla loro testa: se **Hunger and Thirst** aumentano in modo progressivo (fame e sete dovrebbero essere a 0% o 1%), verificate subito la configurazione in tutti i punti: c'è sicuramente un

errore (rivedi i punti precedenti)!

- Nel caso un coniglio raggiunga il 100% di **Hunger e Thirst**, gli errori sono gravi: diventerà nero e si **ibernerà**; per "risvegliarlo" rezzate vicino cibo e acqua del giusto livello. Dopo circa 24 ore tornerà normale: prendetelo in inventario, rezzatelo nuovamente e verificate di non fare più errori nella configurazione! Un Bunny può andare in ibernazione al massimo 5 volte e ogni volta perderà una generazione di riproduzione (un cestino), dopo ciò avrà una fine prematura.
- Quindi se vi assentate per un po' di tempo da Second Life, affidate i vostri conigli ad altri, o calcolate il cibo necessario per la vostra assenza e rezzatelo in abbondanza.

*\* Se avete domande o dubbi, se volete un piccolo recinto gratis, un coniglietto da comprare per beneficenza o altri consigli…. Scrivete un IM a Lor edana Loring o a Lotrec oh. [Blog Bunnyisles -](http://bunnyisles.blogspot.com/) [Bunny Isles-Isola dell'Amicizia](http://slurl.com/secondlife/Isle%20of%20Discretion/40/95/22),* 

*land dedicata alla raccolta fondi per il [progetto Harambee Gwassi Kenya](http://www.brownsea.it/wp/?page_id=271).*